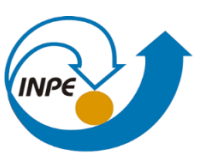

MINISTÉRIO DA CIÊNCIA, TECNOLOGIA, INOVAÇÕES E COMUNICAÇÕES<br>INSTITUTO NACIONAL DE PESQUISAS ESPACIAIS

## ANÁLISE ESPACIAL

RELATÓRIO LABORATÓRIO 1 KERNEL

Rayanna Barroso de Oliveira Alves

INPE São José dos Campos 2021

Foi criado o banco de dados e importado o dado como plano de informação (Bioma\_Pantanal\_TV\_R), como apresentado na Figura 1.

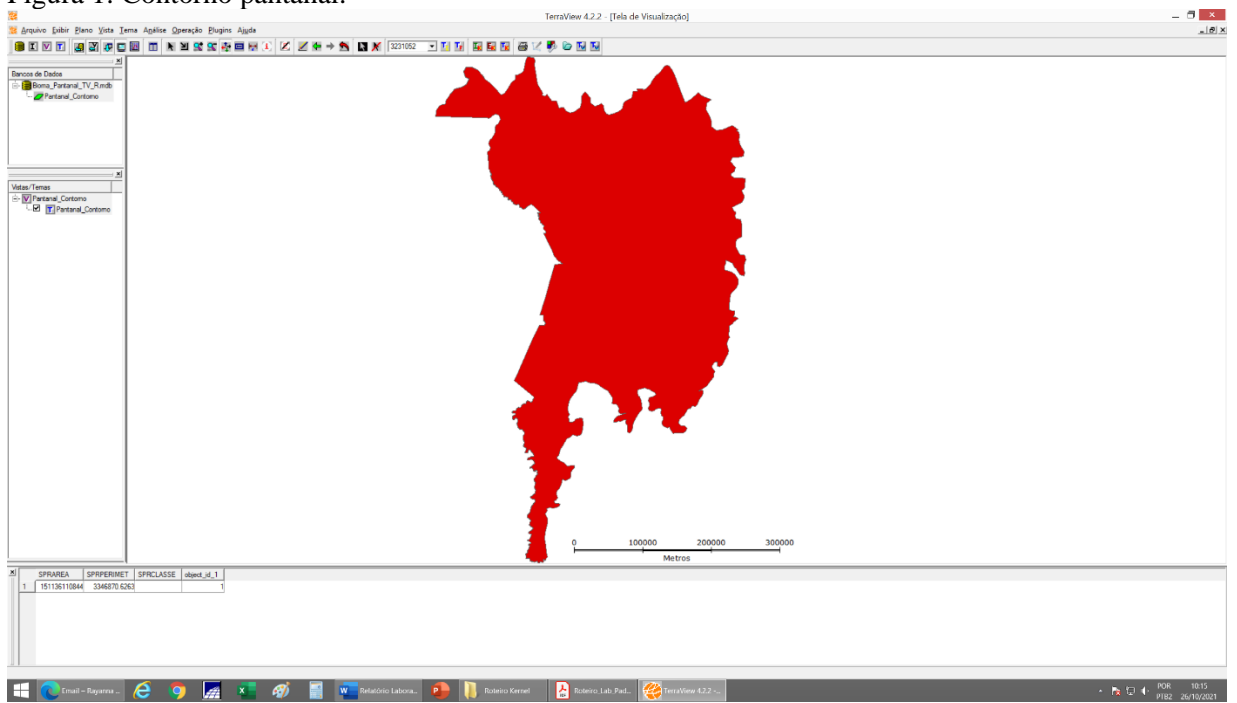

Figura 1: Contorno pantanal.

Foram criados planos de informação para cada ano (2008 – 2011) como apresentado na Figura 2.

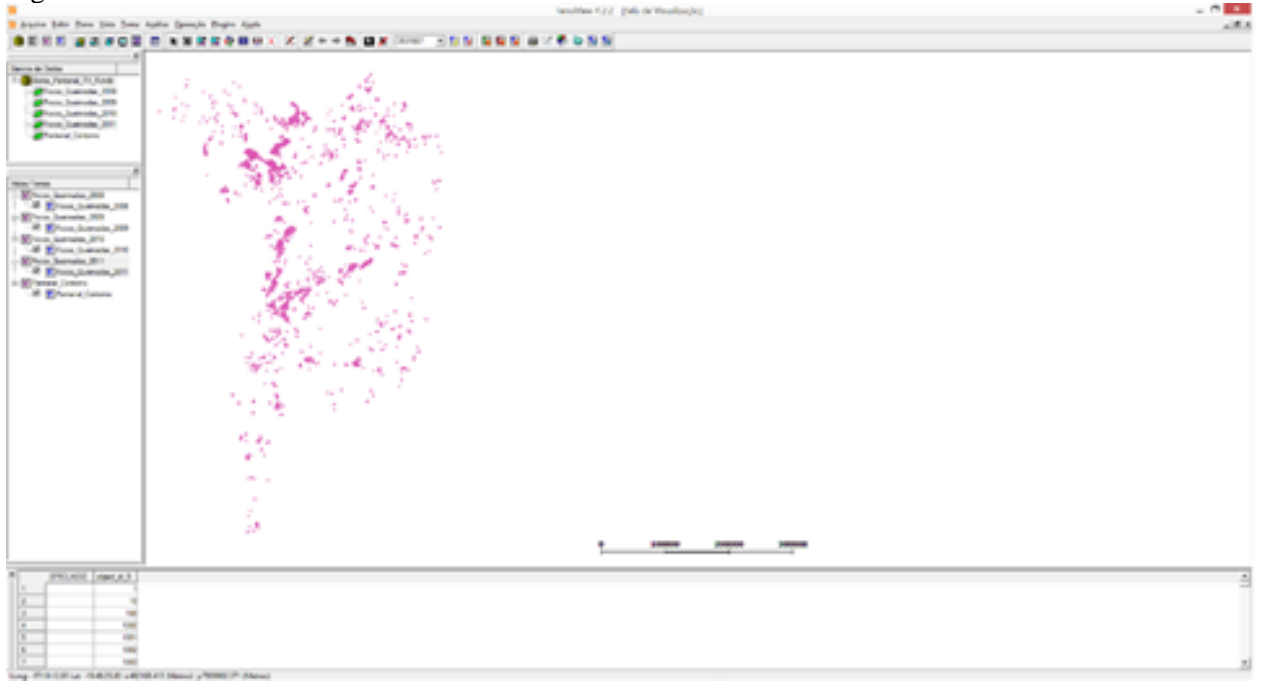

Figura 2: Vistas e temas criados.

Ao criar uma nova vista, não foi possível renomear com o mesmo nome solicitado no primeiro renome (Focos\_Queimadas), sendo inserido Focos\_Queimadas\_new (Figura 3a), e excluído os demais, resultando na Figura b.

Figura 3: a) Renome de nova vista b) Eliminação de vista sem tema.

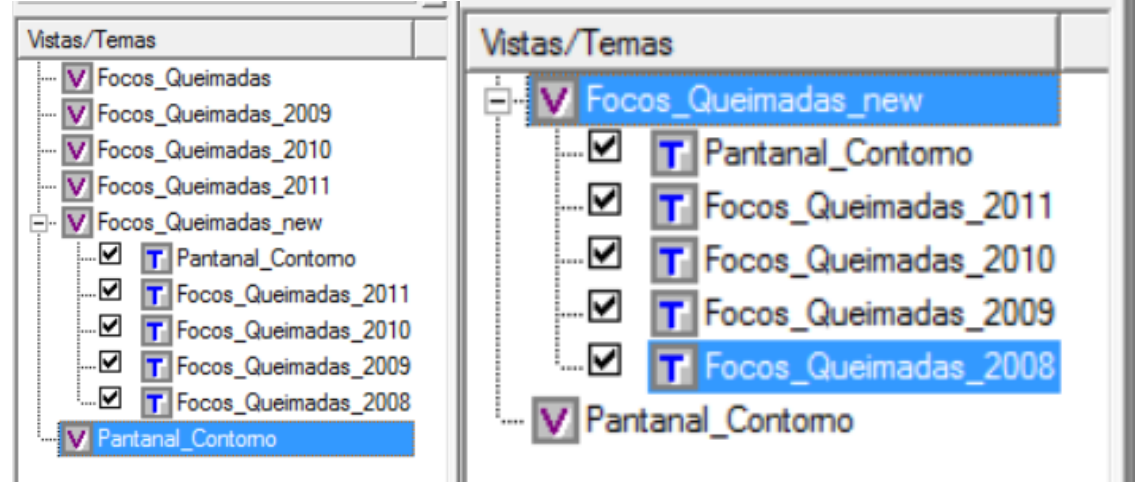

As definições visuais foram realizadas, resultando na Figura 4.

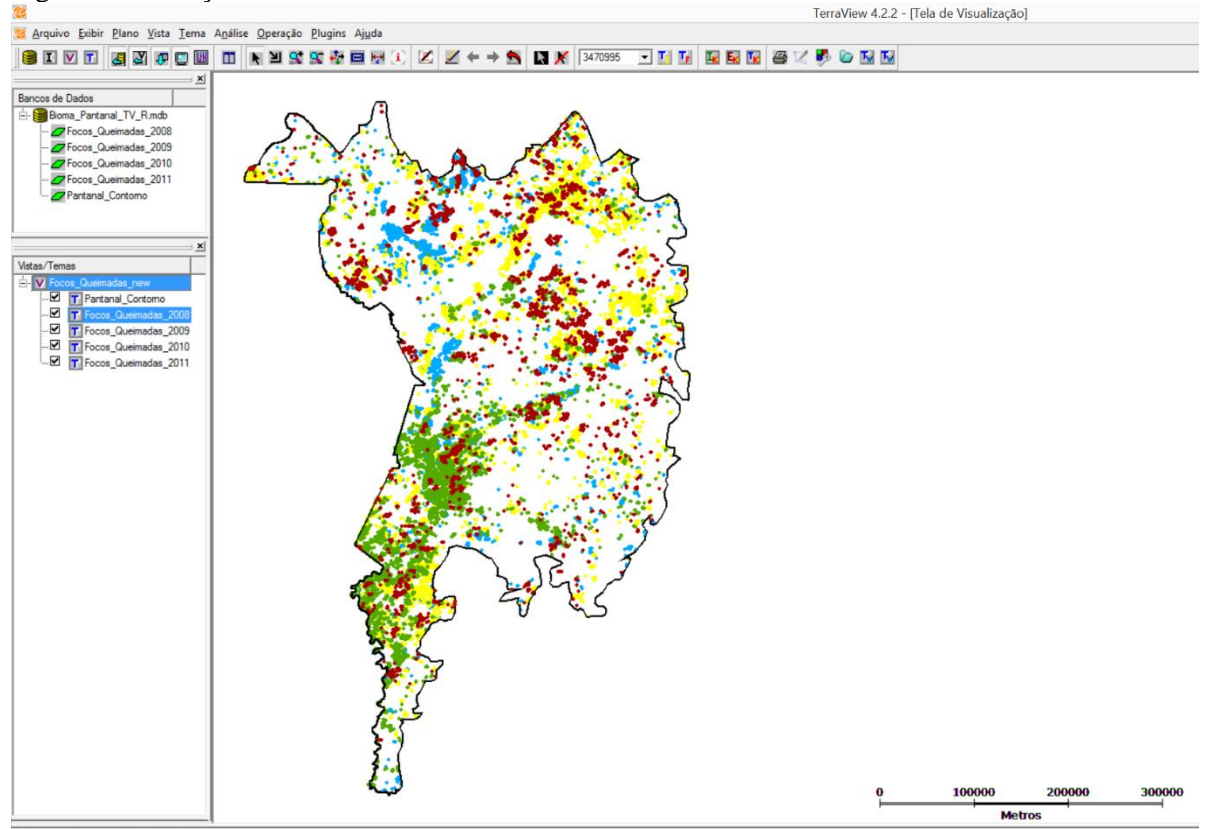

Figura 4: Definição visual.

Após, foram geradas as análises dos mapas de Kernel dos anos 2008, 2009, 2010 e 2011 (Figura 5).

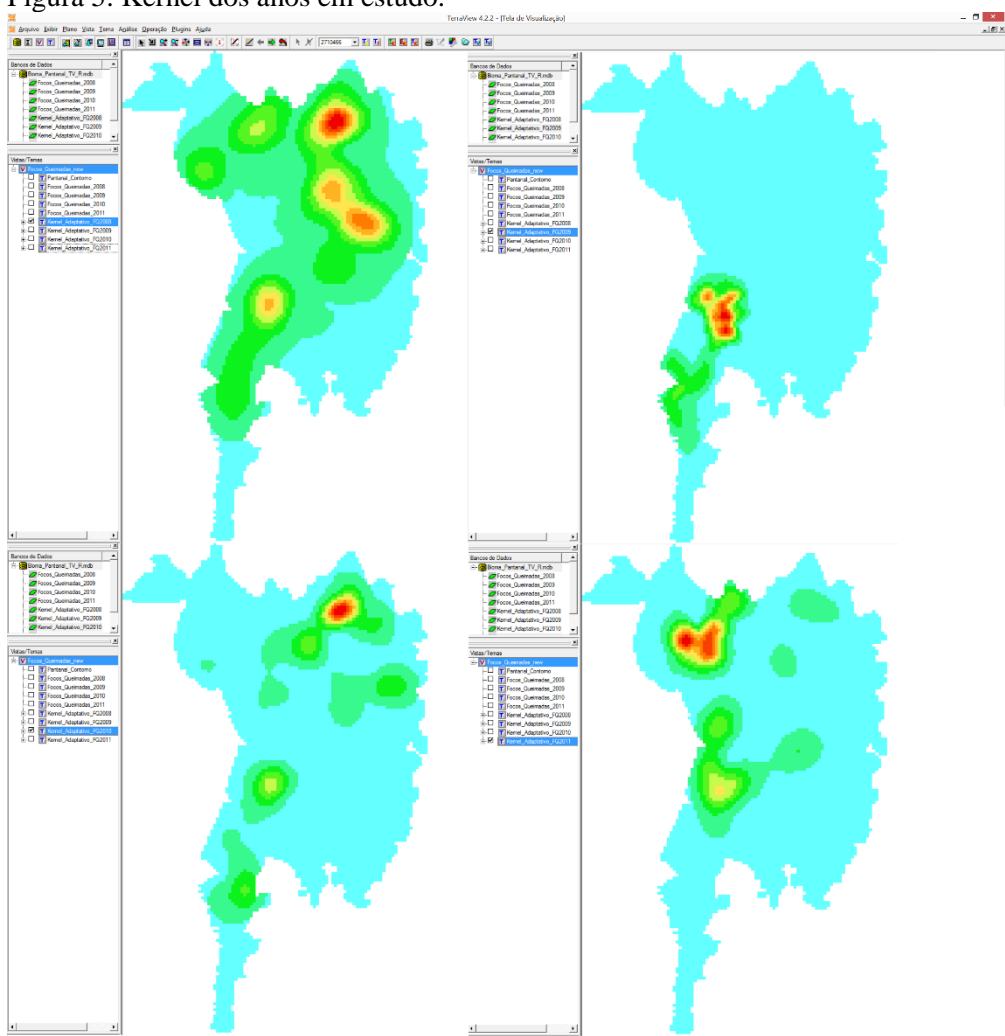

Figura 5: Kernel dos anos em estudo.

Assim, foram exportados pela tela de desenho (Figura 6).

Figura 5: Arquivos exportados.

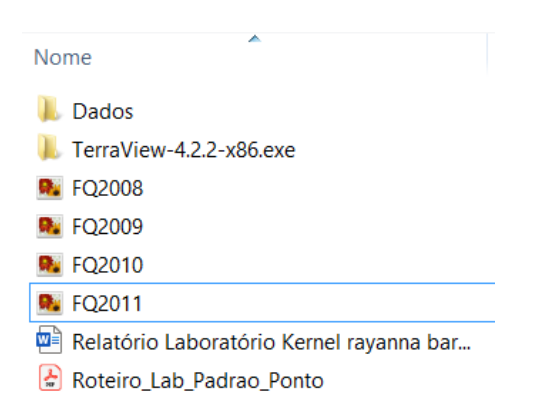

No software SPRING foi gerado o banco de dados, o projeto e importado os planos de informação (shape) de todos os anos de estudo, como apresentado na Figura 6.

## Figura 6: Arquivos no software SPRING.

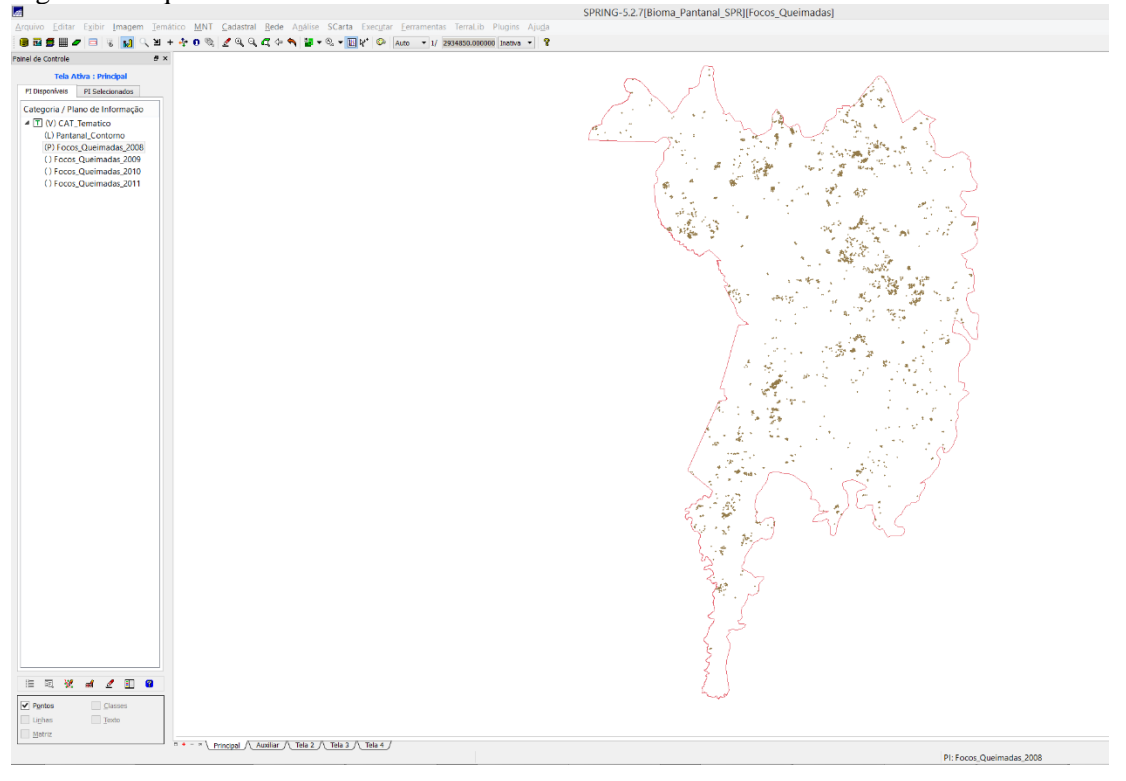

Houve a geração do aplicador do vizinho mais próximo para cada ano, resultando no gráfico presente na Figura 7.

Figura 7: Estimador vizinho mais próximo.

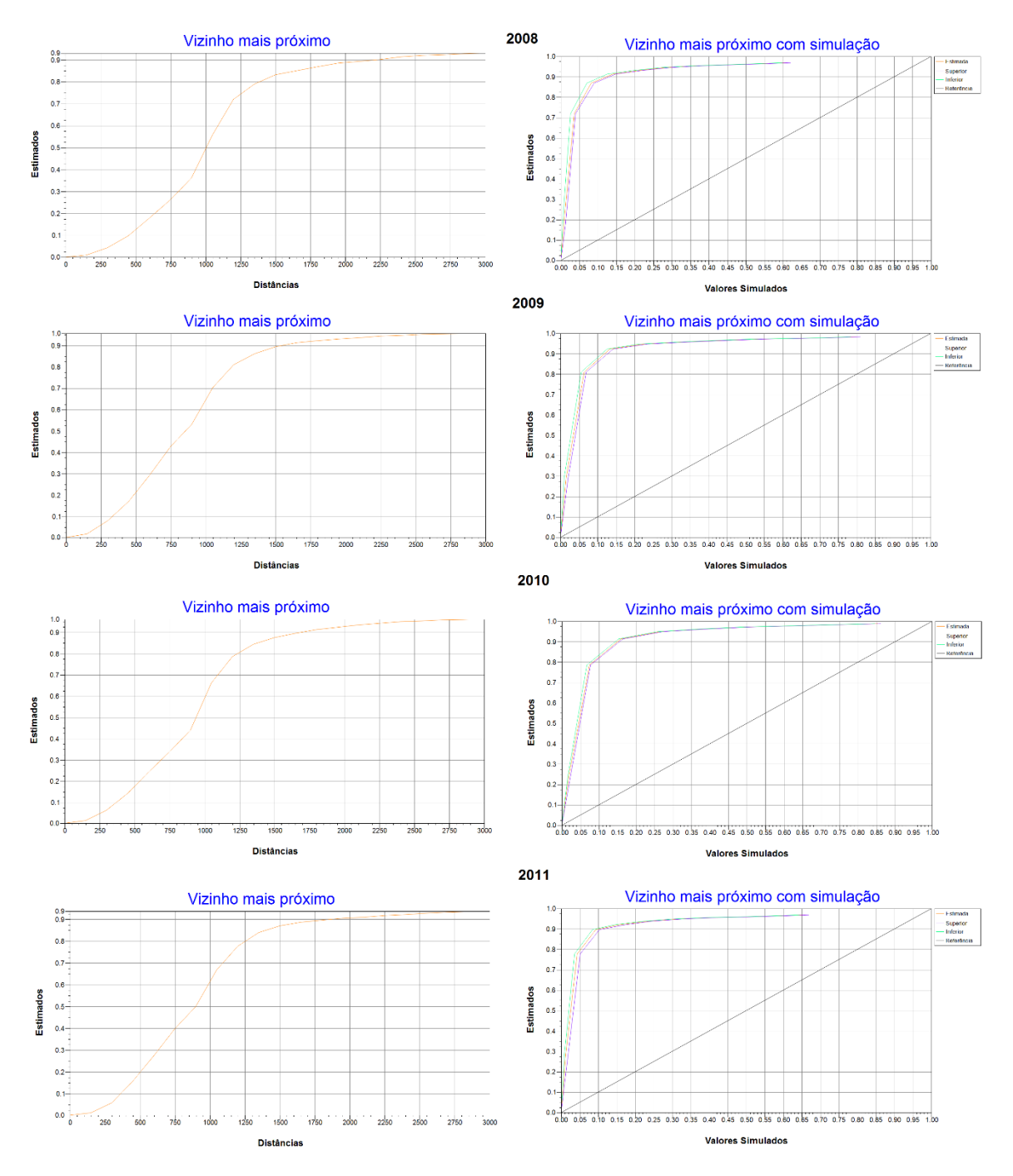

Foi aplicado também o estimado da Função L. Os resultados estão apresentados na Figura 8.

Figura 8: Estimador função L.

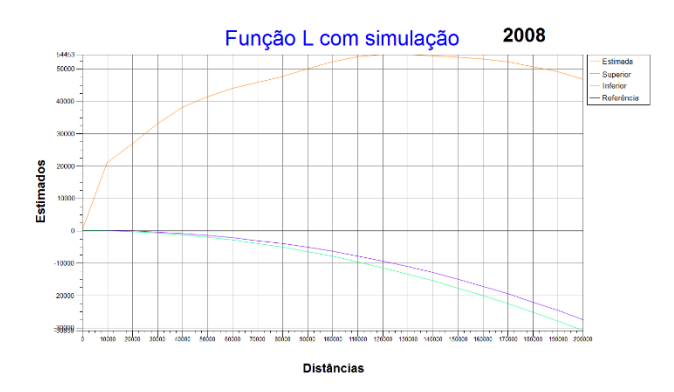

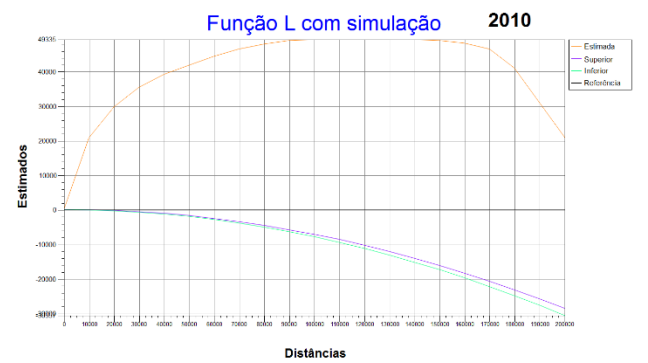

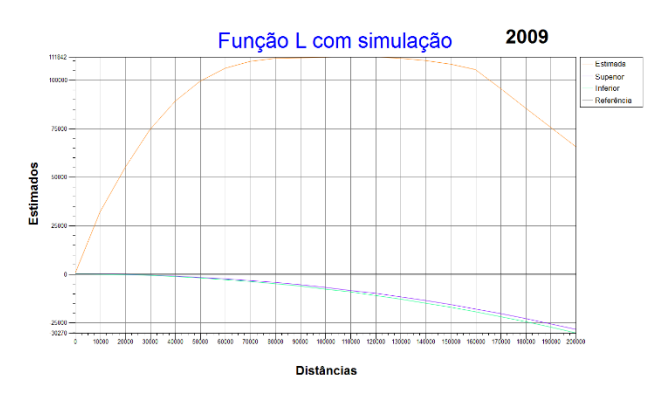

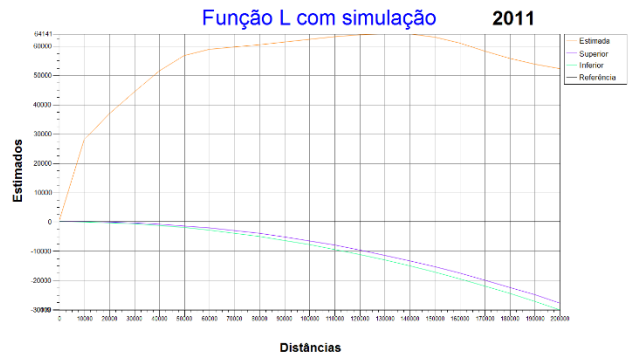